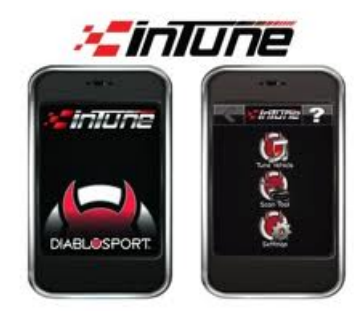

- 1. Plug "INTUNE" Programmer into the vehicle
- 2. Select "Tune Vehicle"
- 3. Select "Write Vehicle"
- 4. Select "Modify Stock Tune"
- 5. Allow tuner to read stock/backup
- 6. Once tuner reads stock/backup unplug tuner from the car
- 7. Plug the Tuner into a PC using the supplied mini-USB to USB cord in the black box
- 8. Open the tuner like a digital camera would be opened by going to "My Computer"
- 9. Open the "tunes" folder
- 10. 10. Email the tune with "backup" in the name to the two email addresses below: [tedj@jannettyracing.com](mailto:tedj@jannettyracing.com)
- 11. Full name, Address phone numbers, And all vehicle information Year, Make, Model, Engine, Trans, List of Performance Modifications and Preferred Octane of your choice, most common are 93 or 91
- 12. Please include Cold air Kit Brand and Part number if equipped.
- 13. Then I will send you back a custom tune file for your mods.
- 14. When you receive a response, Save the file to your desktop, it will be, YOUR NAME JRE TUNE.grg
- 15. Plug the Tuner into a PC using the supplied mini-USB to USB cord in the black box
- 16. Open the tuner like a digital camera would be opened by going to "My Computer"
- 17. Drag and Drop the file/files in to the intune folder, they will disappear and a message will come up on the intune the custom files are loaded.
- 18. Connect the Intune to the vehicle, got to Tune vehicle when prompted Select Custom Tune option.
- 19. Intune will load the Custom JRE tunes and give you a message they have been loaded successfully.
- 20. Most combinations do not require Logging, I will let you know if I need Logging for final tuning.
- 21. If I ask for log these are the PIDs I will need you to log.
- 22. Engine RPM RPM
- 23. MAP-Intkman abs prss
- 24. FUEL PRESSURE
- 25. ECT engine coolant temp ecteng clt tmp
- 26. TPS throttle position or pedal position acc pdl pos 1s
- 27. IAT intake air temp or Air intake temp intk Airtmp
- 28. MAF Mass Air flow Hz Maffre 125
- 29. TIMING spark cylinder 1 ign Tim Adv4#1cyl
- 30. KNOCK RETARD knk ret
- 31. Vehicle speed Kph–?
- 32. Long Term Fuel Trim bank 1 ltf tri b1
- 33. Long Term Fuel Trim bank 2 ltf tri b2
- 34. Please ONLY Select the PIDs Listed, Extra PIDs Slow Down Datalogging and gives me useless information
- 35. Go find a open road somewhere, 1/2 mile or so long would be great, from a stop drive the car about 1/4 throttle up through the gears normally shifting at about 4500 RPM Paddle shift works best on Automatic trans cars.
- 36. Then repeat about 1/2 throttle shifting at 5500 RPM Speeding is not recommended or necessary 1st and 2nd gear are fine if you do not have the room.
- 37. Stop, and Save Datalog As (Your Name log 1.log) Number each one successive and save to your desktop.
- 38. Email me the log files along with your Full name, Address phone numbers, And all vehicle information Year, Make, Model, Engine, Trans, and list of performance modifications, and any Comments you might think are helpful.
- 39. PLEASE RE READ THIS STEP, I CAN NOT REFINE YOUR TUNE WITHOUT THIS INFORMATION.